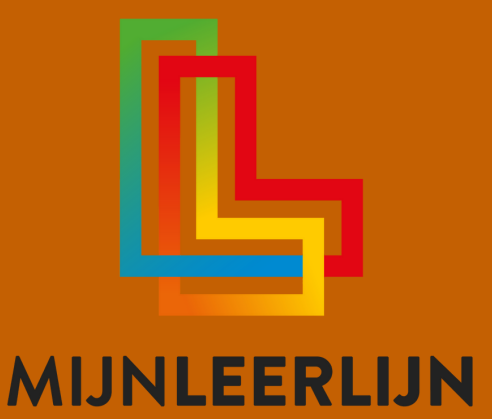

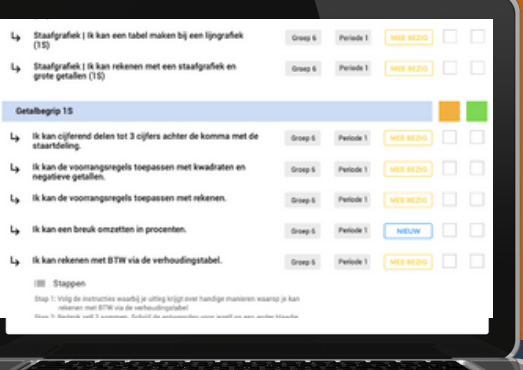

# Handleiding FEATURE | **Groepsoverzicht leerdoelen**

**© MIJNLEERLIJN B.V. 2022 NIETS UIT DEZE UITGAVE MAG WORDEN VERVEELVOUDIGD EN/OF OPENBAAR GEMAAKT WORDEN DOOR MIDDEL VAN DRUK, FOTOKOPIE, MICROFILM OF OP WELKE ANDERE WIJZE DAN OOK, ZONDER VOORAFGAANDE TOESTEMMING VAN MIJNLEERLIJN B.V.**

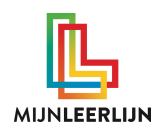

#### **Groepsoverzicht leerdoelen**

Groepsoverzicht leerdoelen toont het aantal actieve leerdoelen per hoofd- en deelgebied van de leerlingen in de gekozen groep.

Dit inzicht kan de leerkracht gebruiken om direct te zien wat er georganiseerd moet worden in de klas. Wij noemen dit ook wel de 'to-do' lijst op het gebied van leerdoelen.

Vanuit deze pagina kan direct een passend Leerdoelenoverzicht gegenereerd worden.

#### Ga naar **MijnGroepen > Alle Groepen (/ Mijn Groepen) > Klik op de gewenste groep** en open **Groepsoverzicht leerdoelen**

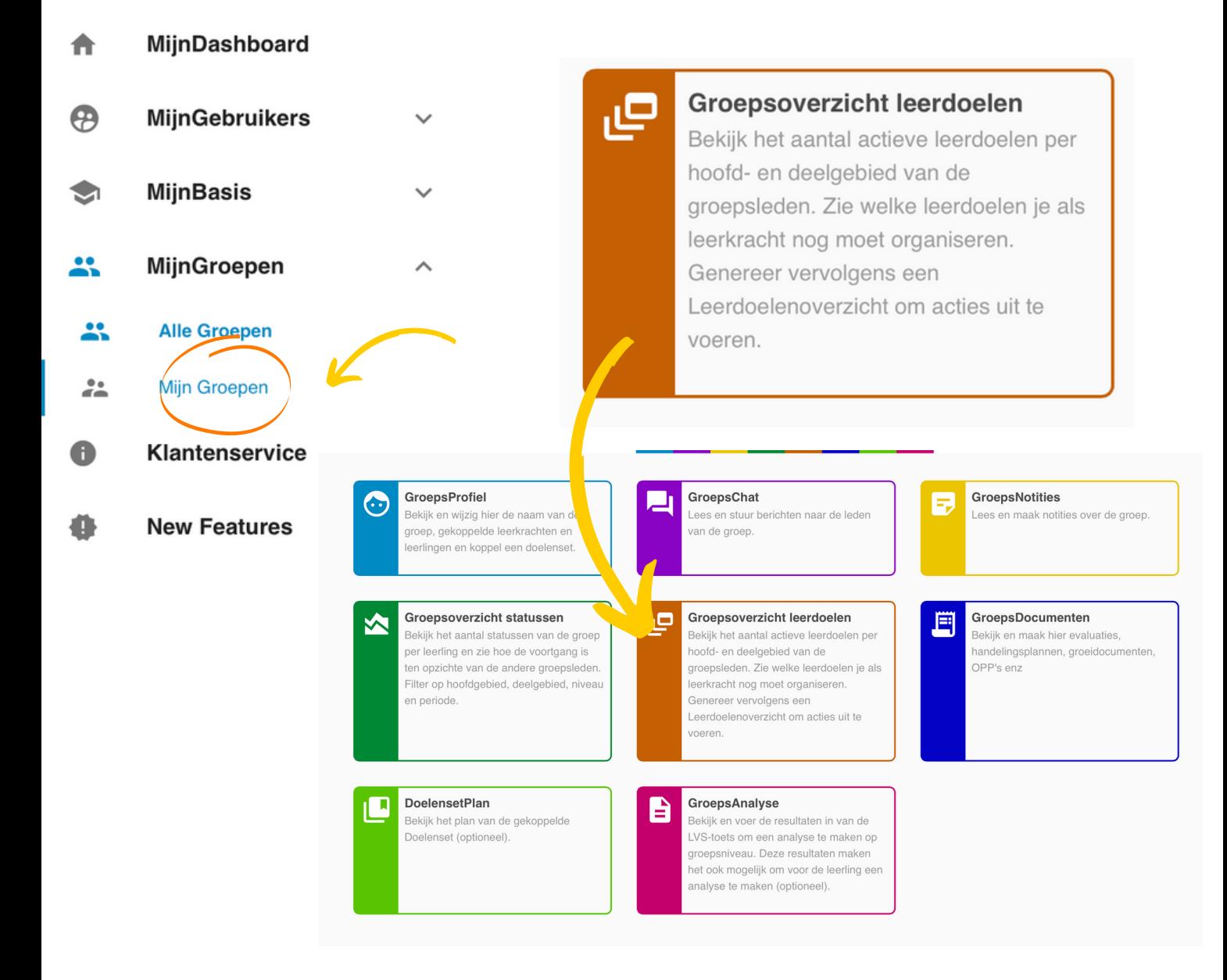

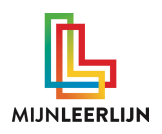

### **De actieve leerdoelen in de groep**

Het overzicht is gebaseerd op de **actieve statussen**  $\bullet$   $\bullet$  . Zolang er minimaal één groepslid deze status heeft bij het leerdoel wordt deze in dit overzicht weergegeven.

Er kan gefilterd worden op niveau en periode om het overzicht specifieker te maken. Dit wordt ook meegenomen in het Leerdoelenoverzicht. Deze kan geopend worden met **Genereer hoofdgebied overzicht** (overzicht van alle leerdoelen) of met achter het leerdoel binnen een deelgebied (alleen de leerdoelen uit het deelgebied).

Om op 'papier' te werken is er op deze pagina de mogelijkheid om voor alle leerlingen uit de groep een Doelenboekje te downloaden.

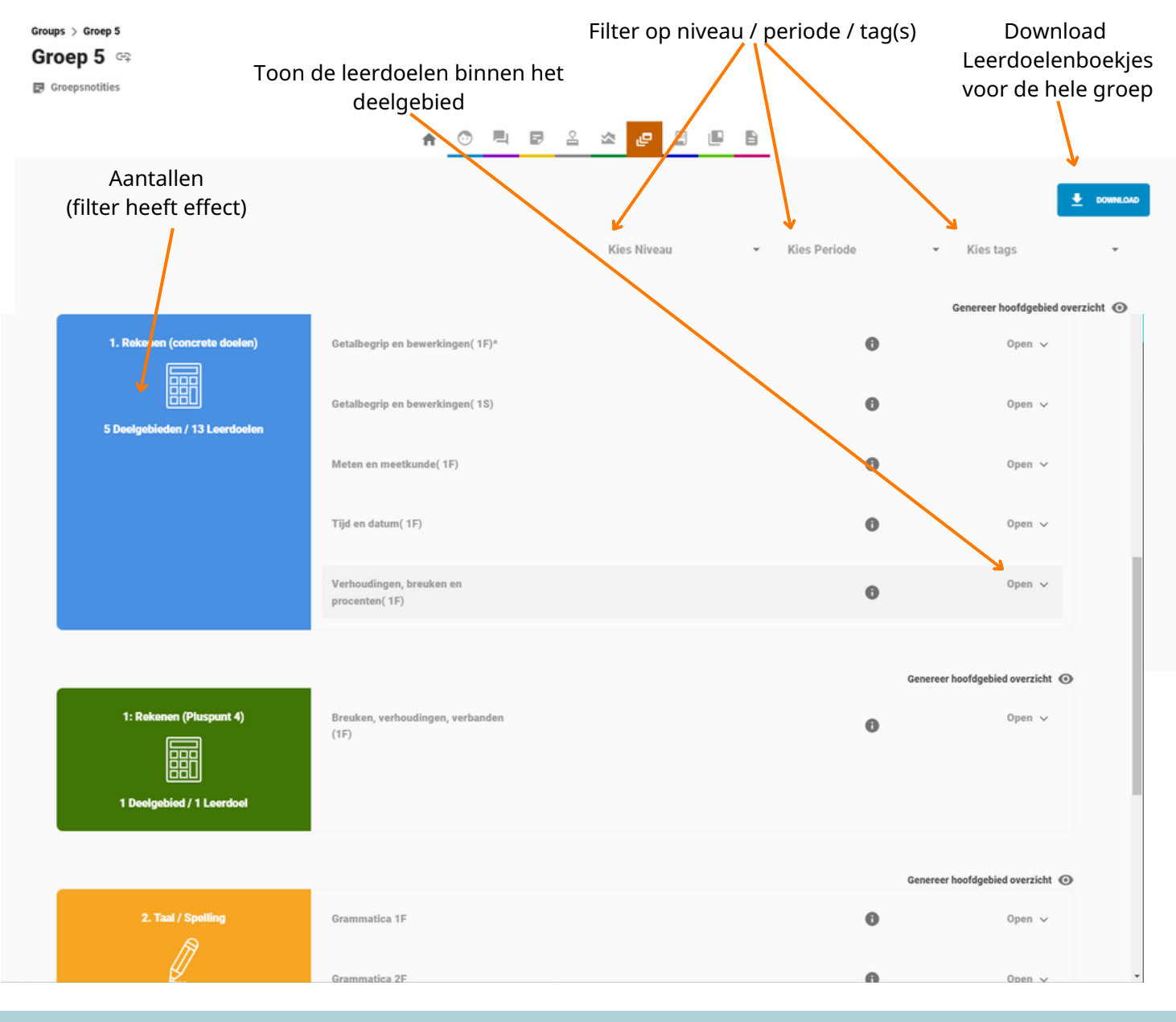

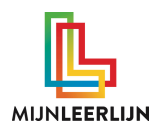

#### **Overzicht en betekenis van de aantallen**

Door een deelgebieden te openen met  $Open \vee worden$  de leerdoelen zichtbaar. Daarna kan er met  $\bigoplus$  de aantallen van de statussen per leerdoel weergegeven worden.

Achter ieder leerdoel staat het aantal statussen. Het totaal is het aantal leerlingen in de groep.

Het leerdoel is niet gekoppeld aan de leerling veelal door ander niveau, handmatig verwijdert van het Persoonlijk LeerdoelenPlan.

Leerling is aan het werk met het leerdoel.

Leerdoel wordt in de huidge periode aangeboden. De leerling heeft nog geen instructie gehad / is nog niet begonnen met leerdoel.

Leerdoel uit voorgaande periode / niveau. Leerling heeft nog niet aan het leerdoel gewerkt. (Status wordt automatisch (standaard) toegekend aan leerdoelen met de blauwe status.)

Het leerdoel is niet behaald, maar het leerddoel wordt niet verder meer aangeboden.

Het leerdoel is behaald.

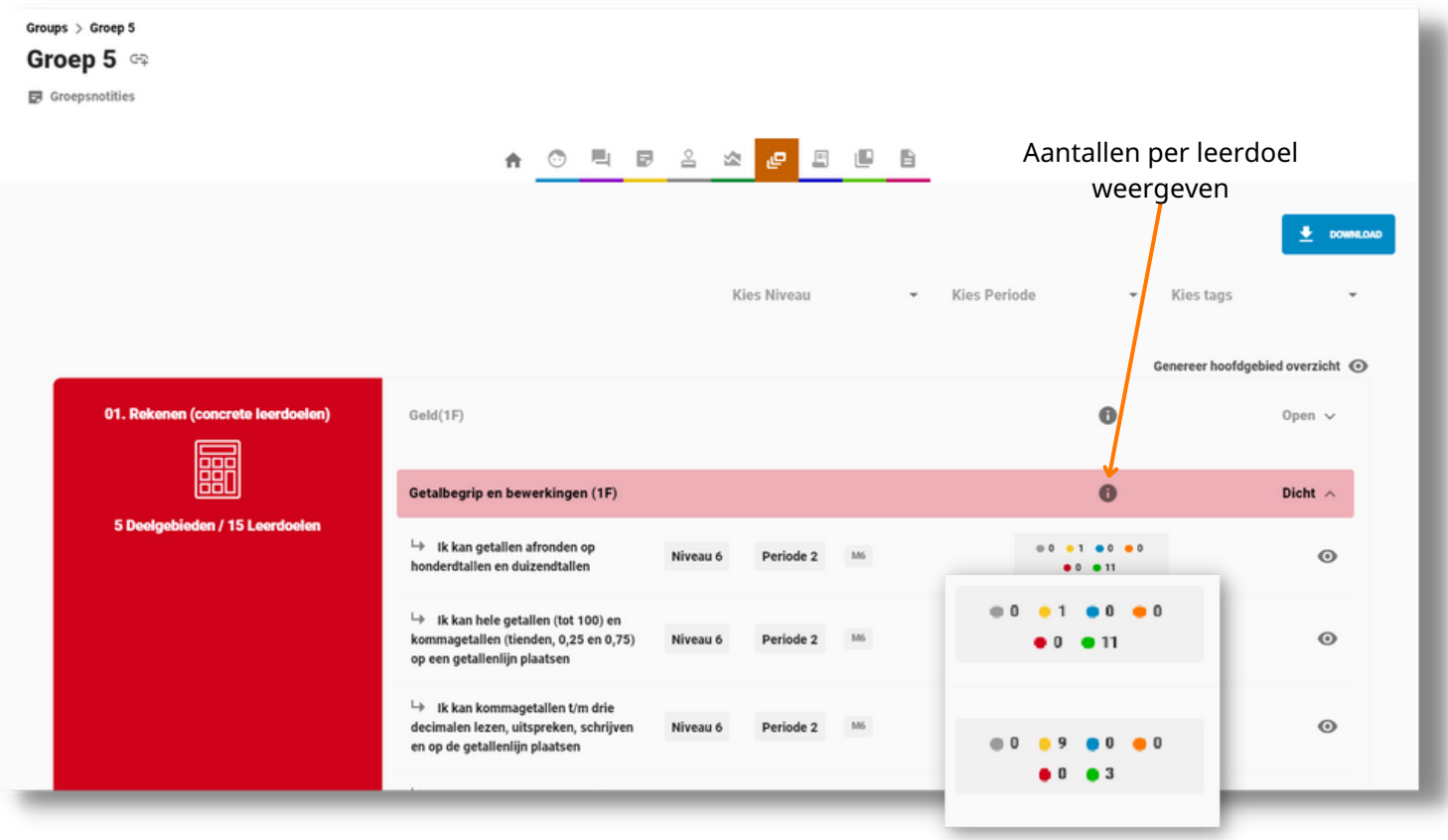

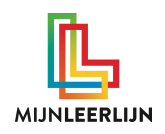

## **Leerdoelenoverzicht genereren**

Er kan eenvoudig een Leerdoelenoverzicht gegenereerd worden met alle leerdoelen uit het hoofdgebied of per deelgebied.

Kies voor GENEREER HOOFDGEBIED OVERZICHT om een Leerdoelenoverzicht met alle getoonde (actieve) leerdoelen te maken. Het filter heeft hier invloed op.

Open een deelgebied met Open  $\vee$  en klik achter één (van de) leerdoel(en) op  $\bullet$  om een Leerdoelenoverzicht van de getoonde (actieve) leerdoelen te maken.

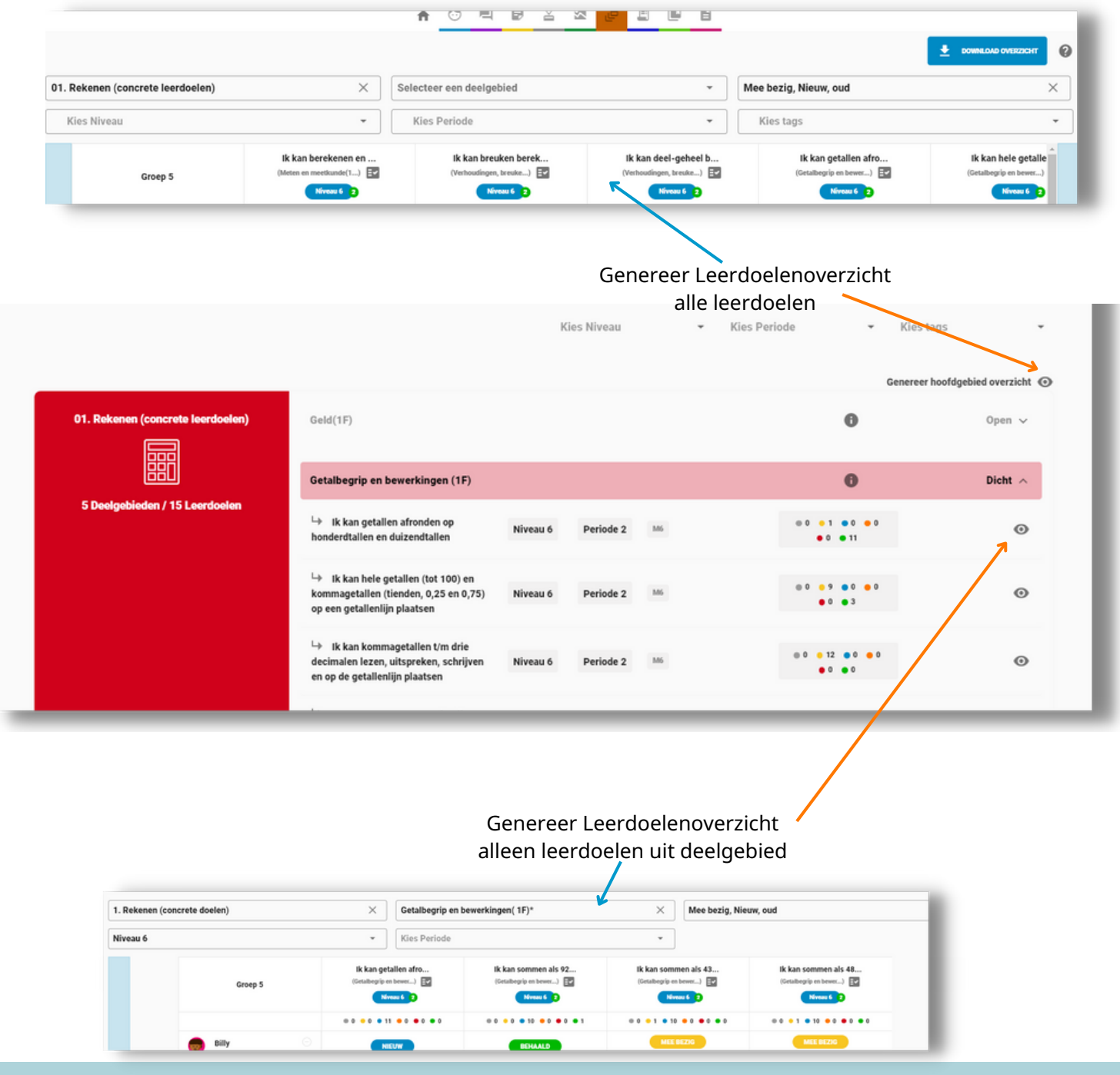

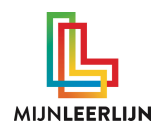

### **Inzicht met het Leerdoelenoverzicht**

Het Leerdoelenoverzicht die gegenereerd wordt vanuit PLP Overzicht leerkracht is gefilterd op de statussen , omdat deze statussen bij **actieve statussen** behoren. Met het filter kan de leerkracht andere statussen erbij / eraf filteren.

In het Leerdoelenoverzicht kan de leerkracht vervolgens alle gewenste acties uitvoeren en inzichten verkrijgen.

Met DOWNLOAD OVERZICHT kan een PDF gedownload worden met de gekozen filters.

Klik op **O** om de legenda met uitleg te tonen.

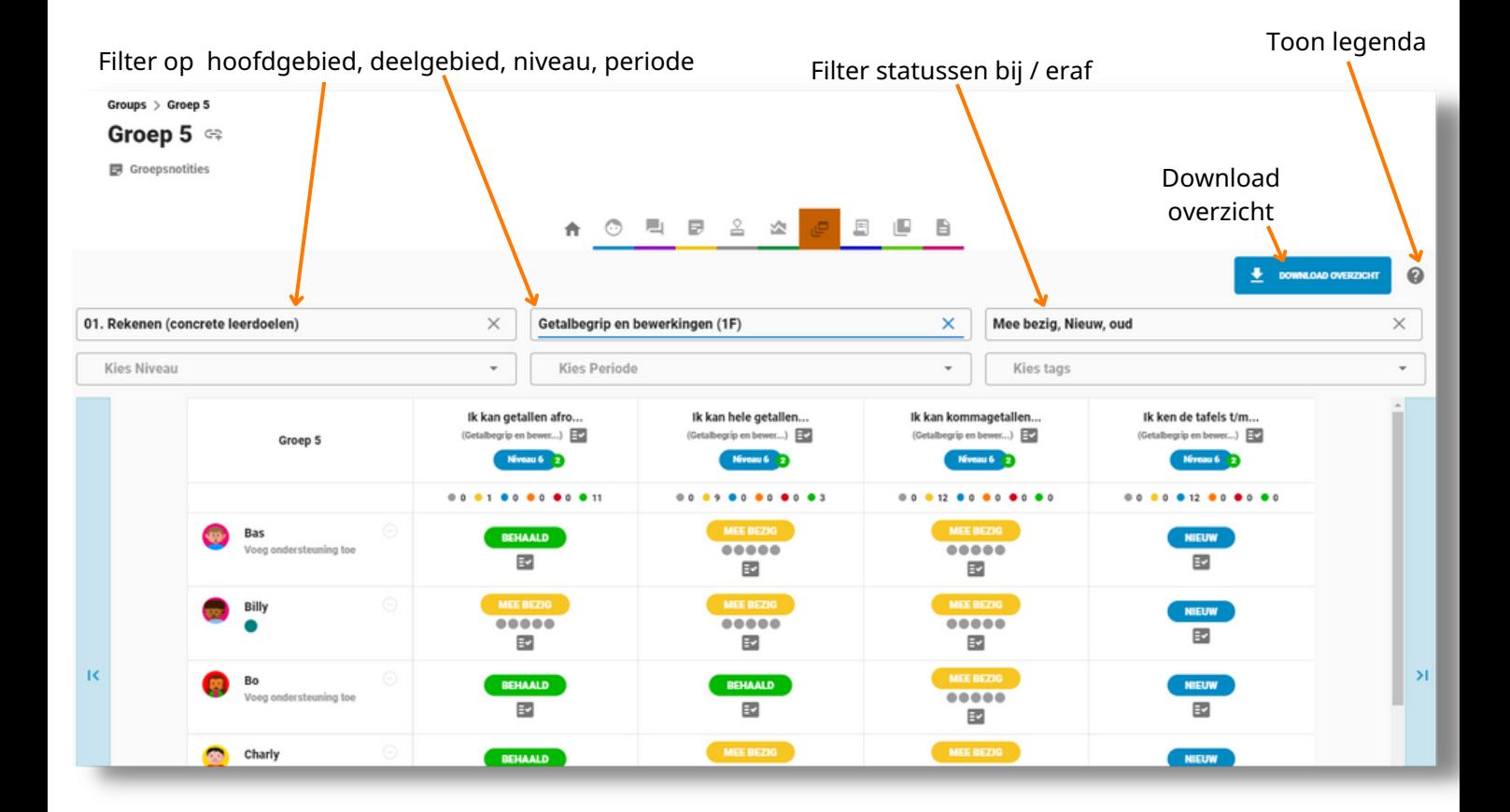

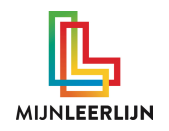

#### **De 'snackbar' met opties**

Wanneer er een status is geselecteerd verschijnt de 'snackbar' met acties voor de leerkracht.

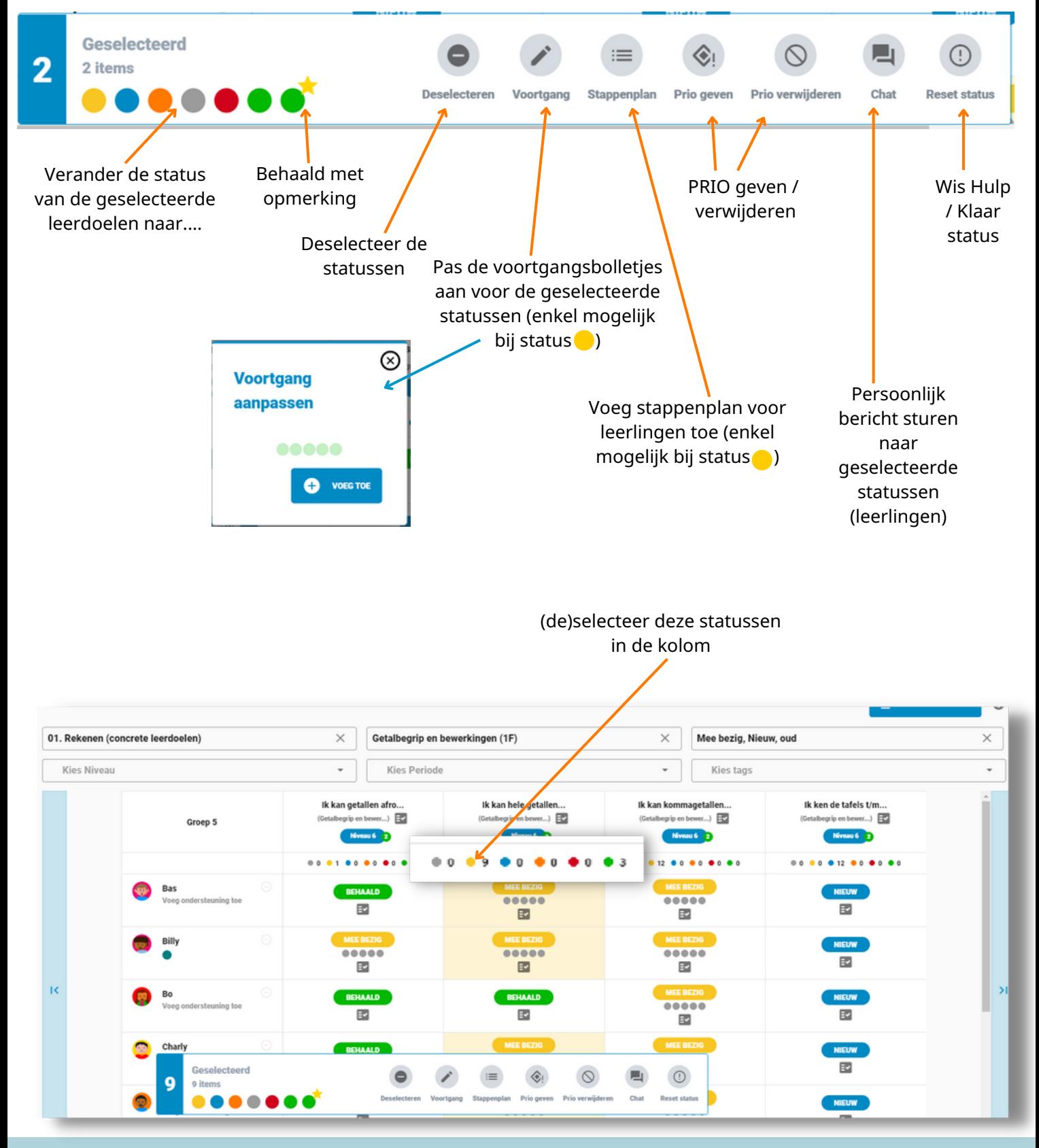